**Sony Handycam- How to REFORMAT/CLEAR THE HARD DRIVE After using the video cam, you need to DELETE all the footage/ files from the camera hard drive/memory- MANDATORY** 

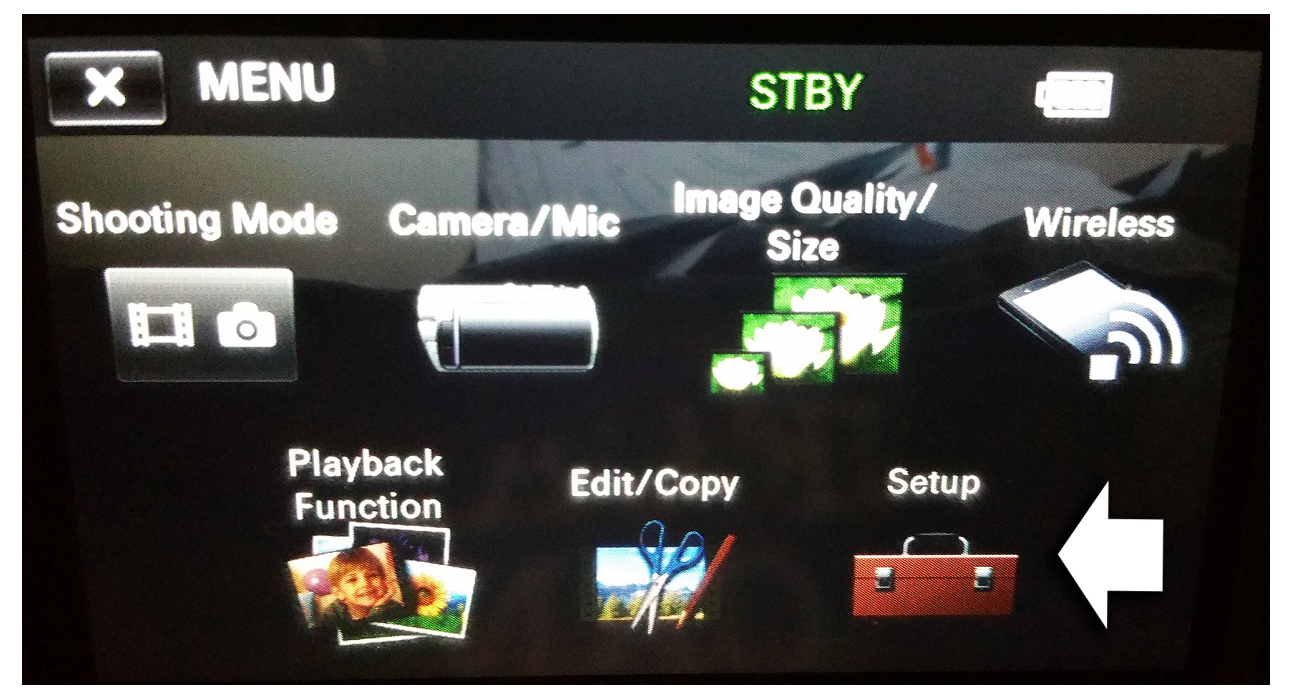

**STEP 1- Push MENU> Then Push SETUP….**

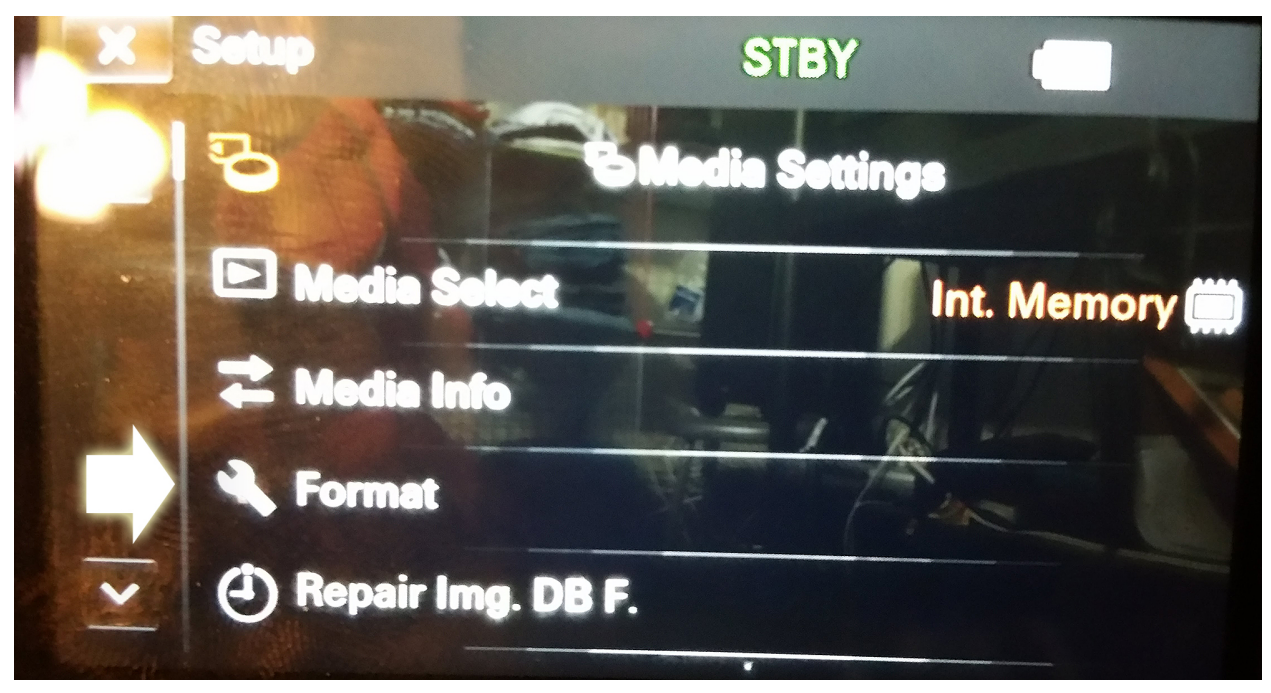

**STEP 2- Push FORMAT**

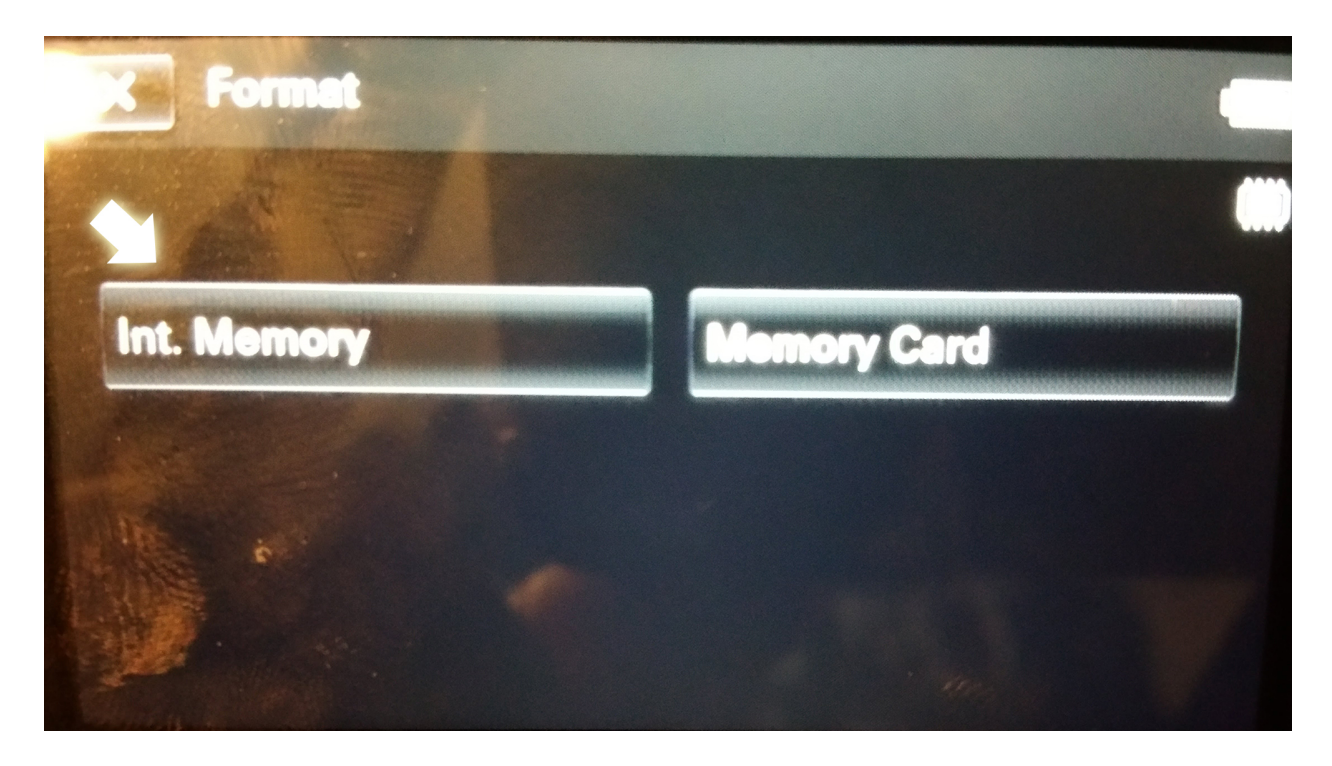

## **Push> INTERNAL MEMORY**

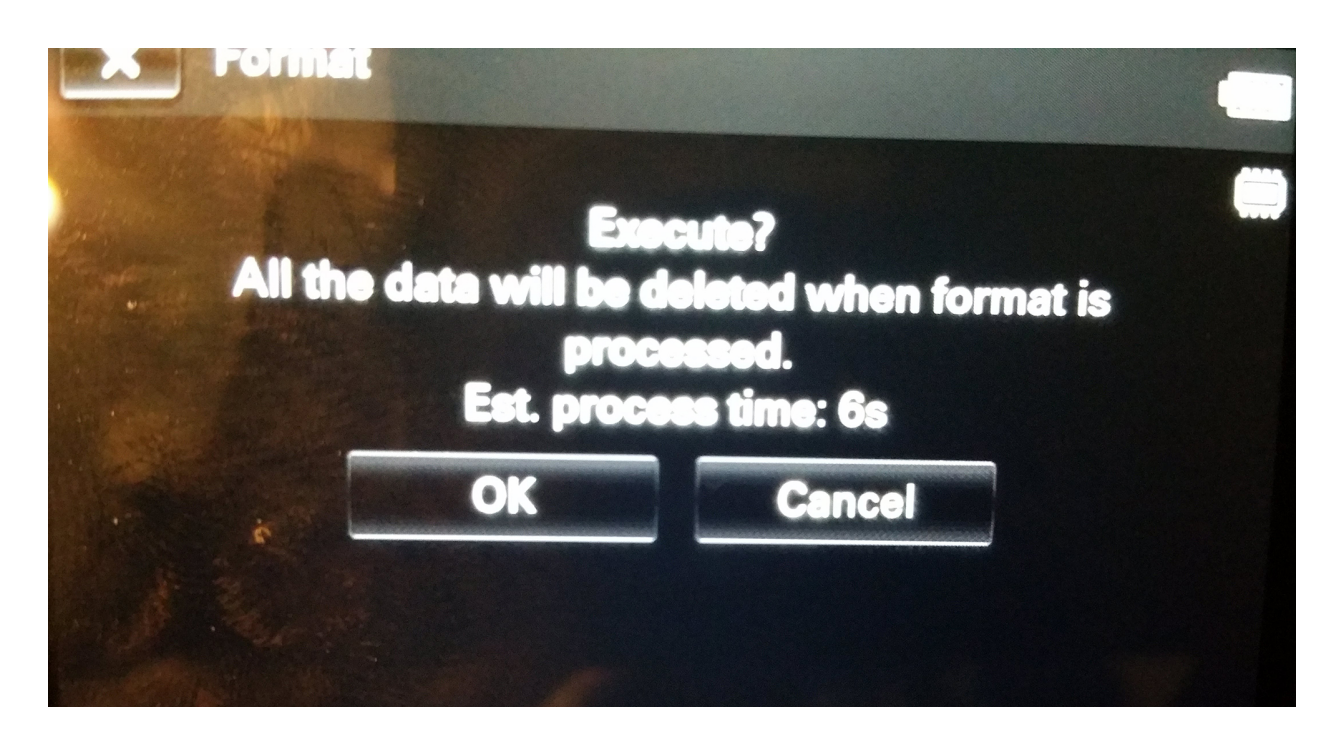

**Push>OK Internal Memory Is Now Clear**